# Vostro 14 5000 Series

# Quick Start Guide

Stručná úvodní příručka Gyors üzembe helyezési útmutató Skrócona instrukcja uruchomienia Stručná úvodná príručka

### 1 Connect the power adapter and press the power button

Připojte napájecí adaptér a stiskněte vypínač Csatlakoztassa a tápadaptert és nyomja meg a bekapcsológombot Podłącz zasilacz i naciśnij przycisk zasilania Zapojte napájací adaptér a stlačte spínač napájania

# كالكب  $\fbox{1.5cm} \begin{picture}(20,20) \put(0,0){\dashbox{0.5}(20,0){10}} \put(15,0){\dashbox{0.5}(20,0){10}} \put(15,0){\dashbox{0.5}(20,0){10}} \put(15,0){\dashbox{0.5}(20,0){10}} \put(15,0){\dashbox{0.5}(20,0){10}} \put(15,0){\dashbox{0.5}(20,0){10}} \put(15,0){\dashbox{0.5}(20,0){10}} \put(15,0){\dashbox{0.5}(20,0){10}} \put(15,0){\dash$  $\overbrace{\hspace{2.5em}}$

#### Product support and manuals

Podpora a příručky k produktům Terméktámogatás és kézikönyvek Pomoc techniczna i podręczniki Podpora a príručky produktu

Dell.com/support Dell.com/support/manuals Dell.com/support/windows

Contact Dell Kontaktujte společnost Dell | Kapcsolatfelvétel a Dell-lel Kontakt z firmą Dell | Kontaktujte Dell

Dell.com/contactdell

#### Regulatory and safety

Szabályozások és biztonság Przepisy i bezpieczeństwo

Regulace a bezpečnost Zákonom vyžadované a bezpečnostné informácie

Dell.com/regulatory\_compliance

#### Regulatory model

Směrnicový model | Szabályozó modell Model | Regulačný model

P75G

Regulatory type

Regulační typ | Szabályozó típus

#### Typ | Regulačný typ Computer model

P75G001

Model počítače | Számítógépmodell Model komputera | Model počítača

Vostro 14-5468

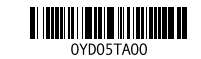

 $\mathbb Z$  POZNÁMKA: Pokud se připojujete k zabezpečené bezdrátové síti, na vyzvání zadejte heslo pro přístup k dané bezdrátové síti.

> © 2016 Dell Inc. © 2016 Microsoft Corporation. © 2016 Canonical Ltd.

 $\mathbb Z$  MEGJEGYZÉS: Ha biztonságos vezeték nélküli hálózatra csatlakozik, amikor a rendszer kéri, adja meg a vezeték nélküli hozzáféréshez szükséges jelszót.

### Locate Dell apps in Windows

Umístění aplikací Dell v systému Windows Keresse meg a Dell alkalmazásokat a Windows alatt Odszukaj aplikacje Dell w systemie Windows Nájdite aplikácie Dell v systéme Windows

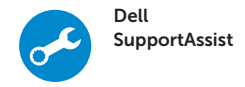

#### Check and update your computer

Kontrola počítače a případná aktualizace Számítógép ellenőrzése és frissítése Wyszukaj i zainstaluj aktualizacje komputera Kontrolujte a aktualizujte svoj počítač

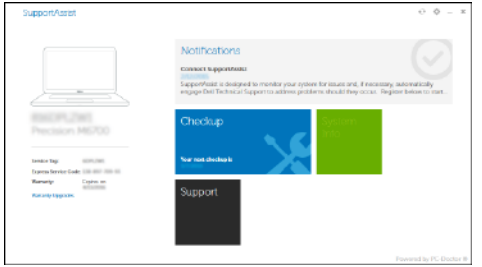

### 2 Finish operating system setup

Dokončete nastavení operačního systému Fejezze be az operációs rendszer beállítását Skonfiguruj system operacyjny Dokončite inštaláciu operačného systému

#### Windows 10

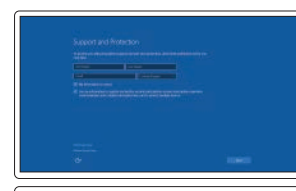

### Enable Support and Protection

Povolte podporu a ochranu Engedélyezze a támogatást és a védelmet Włącz pomoc techniczną i zabezpieczenia Povoliť podporu a ochranu

#### Connect to your network

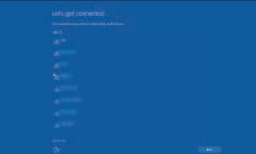

Připojte se k síti Kapcsolódjon a hálózatához Nawiąż połączenie z siecią Pripojte sa k sieti

#### $\mathbb Z$  NOTE: If you are connecting to a secured wireless network, enter the password for the wireless network access when prompted

Do vyhľadávacieho okna Windows napíšte Obnovenie, kliknite na možnosť Vytvoriť obnovovacie médium a postupujte podľa pokynov na obrazovke.

UWAGA: Jeśli nawiązujesz połączenie z zabezpieczoną siecią bezprzewodową, wprowadź hasło dostępu do sieci po wyświetleniu monitu.

POZNÁMKA: Ak sa pripájate k zabezpečenej bezdrôtovej sieti, na výzvu zadajte heslo prístupu k bezdrôtovej sieti.

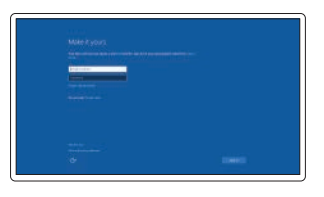

#### Sign in to your Microsoft account or create a local account

Přihlaste se k účtu Microsoft nebo si vytvořte místní účet Jelentkezzen be a Microsoft fiókjába, vagy hozzon létre helyi fiókot Zaloguj się do konta Microsoft albo utwórz konto lokalne

Prihláste sa do konta Microsoft alebo si vytvorte lokálne konto

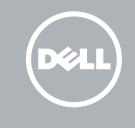

#### Ubuntu

#### Follow the instructions on the screen to finish setup.

Dokončete nastavení podle pokynů na obrazovce.

A beállítás befejezéséhez kövesse a képernyőn megjelenő utasításokat. Postępuj zgodnie z instrukcjami wyświetlanymi na ekranie, aby ukończyć proces konfiguracji.

Podľa pokynov na obrazovke dokončite nastavenie.

### Create recovery media for Windows

Vytvořte média pro obnovení systému Windows Hozzon létre helyreállítás médiát a Windows-hoz Utwórz nośnik odzyskiwania systemu Windows Vytvorte obnovovacie médium pre systém Windows

#### In Windows search, type Recovery, click Create a recovery media, and follow the instructions on the screen.

V hledání systému Windows zadejte text Obnovení, klikněte na možnost Vytvořit jednotku pro obnovení, a postupujte podle instrukcí na obrazovce. A Windows keresőbe írja be Helyreállítás, kattintson a Helyreállító adathordozó létrehozása lehetőségre, és kövesse a képernyőn megjelenő utasításokat. W polu wyszukiwania systemu Windows wpisz Odzyskiwanie, kliknij pozycję Utwórz nośnik odzyskiwania i postępuj zgodnie z wyświetlanymi poleceniami.

### Features

Funkce | Jellemzők | Funkcje | Vlastnosti

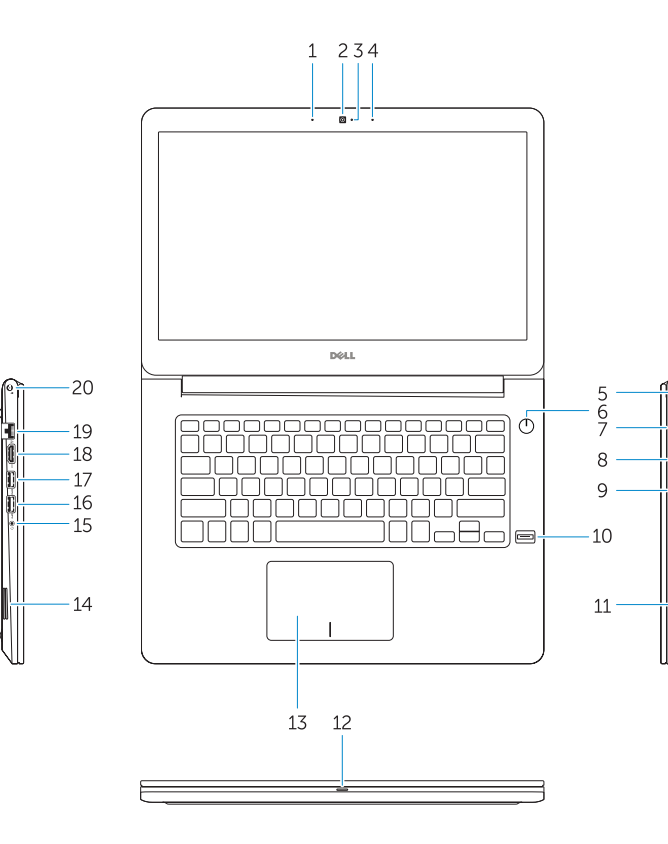

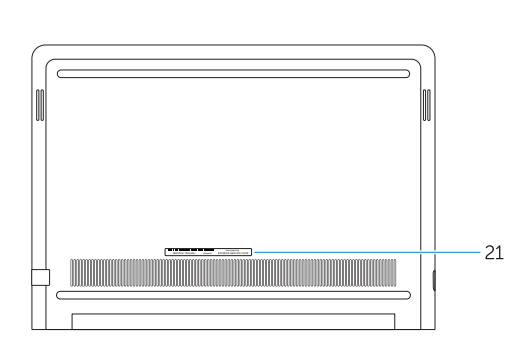

- 17. USB 3.0 port PowerShare-rel
- 18. HDMI-port
- 
- 
- 21. Szervizcímke
- 
- 19. Hálózati port
- 20. Tápellátás port
- 
- 
- 1. Mikrofon
- 2. Kamera
- 3. Kontrolka stavu kamery
- 4. Mikrofon
- 5. Slot bezpečnostního kabelu
- 6. Vypínač
- 7. Port VGA
- 8. Port USB 3.0
- 9. Čtečka paměťových karet
- 10. Čtečka otisků prstů
- 11. Reproduktor
- 12. Stavová kontrolka napájení a baterie / kontrolka činnosti pevného disku
- 13. Dotyková podložka
- 14. Reproduktor
- 
- 2. Kamera
- 3. Kamera állapotjelzője
- 4. Mikrofon
- 5. Biztonsági kábel nyílása
- 6. Bekapcsológomb
- 7. VGA port
- 8. USB 3.0-port
- 9. Memóriakártya-olvasó
- 10. Ujjlenyomat olvasó
- 11. Hangszóró
- 12. Bekapcsolást és az akkumulátor meghajtó aktivitási jelzőfény
- 13. Érintőpad
- 15. Port pro náhlavní soupravu
- 16. Port USB 3.0
- 17. Konektor USB 3.0 s technologií PowerShare
- 18. Port HDMI
- 19. Síťový port
- 20. Port napájení
- 21. Servisní štítek
- 
- 
- 
- 
- 1. Mikrofon
- 
- 
- 
- 
- 
- 
- 
- 
- 
- 
- 
- állapotát jelző fény/merevlemez-
	-

14. Hangszóró

- 15. Headsetport
- 16. USB 3.0-port

17. Port USB 3.0 s podporou PowerShare 18. Port HDMI 19. Sieťový port 20. Napájací port 21. Etiketa servisného štítka

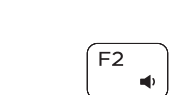

 $\mathbb{R}$   $\mathbb{R}$ 

- 1. Microphone
- 2. Camera
- 3. Camera-status light
- 4. Microphone
- 5. Security-cable slot
- 6. Power button
- 7. VGA port
- 8. USB 3.0 port
- 9. Memory card reader
- 10. Fingerprint reader
- 11. Speaker
- 12. Power and battery-status light/ hard-drive activity light
- 13. Touchpad
- 14. Speaker

18. HDMI port 19. Network port 20. Power port 21. Service tag label

17. USB 3.0 port with PowerShare

#### Increase volume ÍЕЗ.  $\blacksquare$

- 14. Głośnik
- 15. Gniazdo zestawu słuchawkowego
- 16. Port USB 3.0 17. Port USB 3.0 z funkcja PowerShare
- 18. Złącze HDMI 19. Złacze sieciowe
- 20. Złącze zasilania
- 21. Etykieta ze znacznikiem serwisowym
- 1. Mikrofon
- 2. Kamera
- 3. Dioda stanu kamery
- 4. Mikrofon
- 5. Gniazdo linki zabezpieczającej
- 6. Przycisk zasilania
- 7. Złącze VGA
- 8. Port USB 3.0
- 9. Czytnik kart pamięci
- 10. Czytnik linii papilarnych
- 11. Głośnik
- 12. Dioda zasilania i poziomu akumulatora/dioda aktywności dysku twardego
- 13. Tabliczka dotykowa
- 1. Mikrofón
- 2. Kamera
- 3. Stavová kontrolka kamery
- 4. Mikrofón
- 5. Otvor pre bezpečnostný kábel
- 6. Tlačidlo napájania
- 7. Port VGA
- 8. Port USB 3.0
- 9. Čítačka pamäťových kariet
- 10. Snímač odtlačkov prstov
- 11. Reproduktor
- 12. Kontrolka stavu napájania a batérie / kontrolka aktivity pevného disku
- 13. Dotyková plocha
- 14. Reproduktor

#### ັຂີ Rozšířené zobrazení | Kijelző kiterjesztése Rozszerz wyświetlanie | Rozšíriť displej

15. Port náhlavnej súpravy 16. Port USB 3.0

15. Headset port 16. USB 3.0 port Shortcut keys

Klávesové zkratky | Gyorsbillentyűk Skróty klawiaturowe | Klávesové skratky

Mute audio

Ztlumení zvuku | Hang némítása

#### Wyciszenie dźwięku | Stlmenie zvuku Decrease volume

Snížení hlasitosti | Hangerő csökkentése Zmniejszenie głośności | Zníženie hlasitosti

Zvýšení hlasitosti | Hangerő növelése Zwiększenie głośności | Zvýšenie hlasitosti

#### Previous track

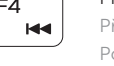

Předchozí stopa | Előző zeneszám Poprzedni utwór | Predchádzajúca stopa

# (F<sub>5</sub>

#### Play/Pause

Přehrávání / pozastavení | Lejátszás/Szünet

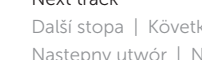

Odtwarzanie/wstrzymanie | Prehrávanie/pozastavenie

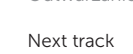

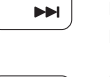

Í F6 ∶

Další stopa | Következő zeneszám Następny utwór | Nasledujúca stopa

# ∫ F8 L

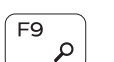

Extend display

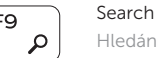

Hledání | Keresés Wyszukiwanie | Hľadanie

#### Backlit keyboard

Podsvícená klávesnice | Háttérvilágítással ellátott billentyűzet Klawiatura podświetlana | Podsvietená klávesnica

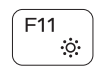

#### Decrease brightness

Snížení jasu | Fényerő csökkentése Zmniejszenie jasności | Zníženie jasu

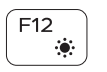

#### Increase brightness

Zvýšení jasu | Fényerő növelése Zwiększenie jasności | Zvýšenie jasu

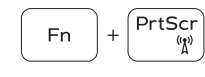

#### Turn off/on wireless

Zapnutí / vypnutí bezdrátového připojení Vezeték nélküli funkció ki- vagy bekapcsolása Włączenie/wyłączenie sieci bezprzewodowej Vypnutie/zapnutie bezdrôtovej komunikácie

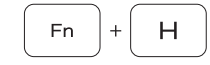

#### Toggle between power and battery-status light/ hard-drive activity light

Přepnutí mezi kontrolkou stavu napájení a baterie / kontrolkou činnosti pevného disku Váltás a bekapcsolást és akkumulátor állapotot/ merevlemez-meghajtó aktivitást jelző fény között Przełącznik lampki zasilania i stanu akumulatora / lampki aktywności dysku twardego Prepínanie medzi kontrolkou stavu napájania a batérie / kontrolkou aktivity pevného disku

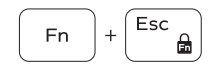

#### Toggle Fn-key lock

Přepnutí zámku klávesy Fn Fn-gomb zár ki-/bekapcsolása Przełączenie klawisza Fn Prepínanie zamknutia klávesu Fn

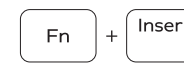

Sleep

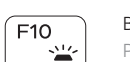

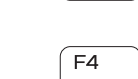

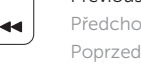

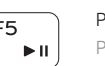

Režim spánku | Alvás Uśpienie | Spánok